## <sup>본</sup> 안내서는 ㈜코사플러스의 OOS(온라인주문시스템) 사용자를 위한 자료입니다. OOS에는 아래와 같은 기능을 사용한 장점이 있습니다.

1. 발주 받으면 당사 담당자가 해당 내용을 프로그램에 입력 후 작업실로 넘기<br>- 기 때무에 식시가 전스 여부를 화이 <sup>기</sup> 때문에 실시간 접수 여부를 확인 2. 익일 업무 시작 <sup>전</sup> 전날 테스트까지 끝난 모델은 [접수완료]에서 [작업완료] 로 바꾸기 때문에 실시간으로 작업상황 확인<br><sup>거 체</sup>벽 생상/찬지정보 등이 이미 인력이 되어 3. 업체별 색상/착지정보 등이 이미 입력이 되어 있기 때문에 모델/수량/납기만<br>- - 인력하며 펴리하게 제품 주무 입력하면 편리하게 제품 주문<br><sup>과자에서 박소하 축고서가 부</sup> 4. 당사에서 발송한 출고서가 분실되거나 미도착한 경우 직접 인쇄<br>5. 14녀 4월 이흐 전스되 제품이 모델/스량/옴셔도 모드 화이 5. 14년 <sup>4</sup><sup>월</sup> 이후 접수된 제품의 모델/수량/옵션도 모두 확인 6. 당사의 연휴 <sup>및</sup> 휴가일정을 공지 7. 아이디/비밀번호 저장기능이 있으며 모바일에서도 확인

이하는 웹프로그램 사용을 위한 매뉴얼 입니다.<br>사용하기 펴리하게 제작되 프로그램이가 바로 ㅅ 사용하기 편리하게 제작된 프로그램이라 바로 사용하셔도 괜찮습니다만, 로그인<br>흐 이해가 작 아가시느 부으 창조하시거나 구극하 정으 단단자로 여란 바란니다 <sup>후</sup> 이해가 <sup>잘</sup> 안가시는 분은 참조하시거나 궁금한 점은 담당자로 연락 바랍니다.

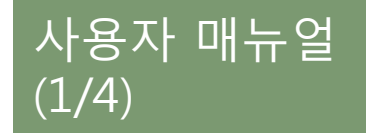

## 주소 입력하여 바로 접속 http://kosaplus31.cafe24.com혹은 당사 홈페이지 접속 <sup>후</sup> 버튼 클릭

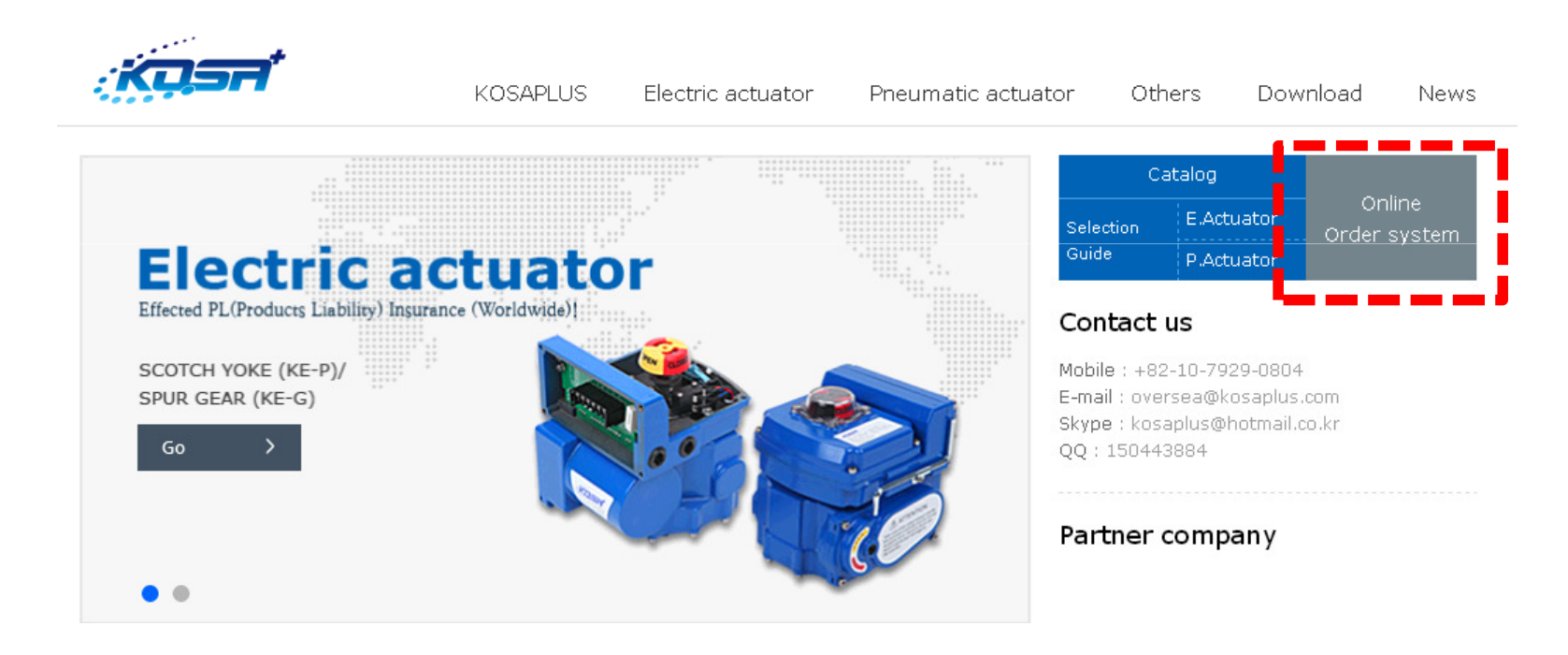

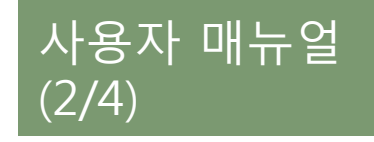

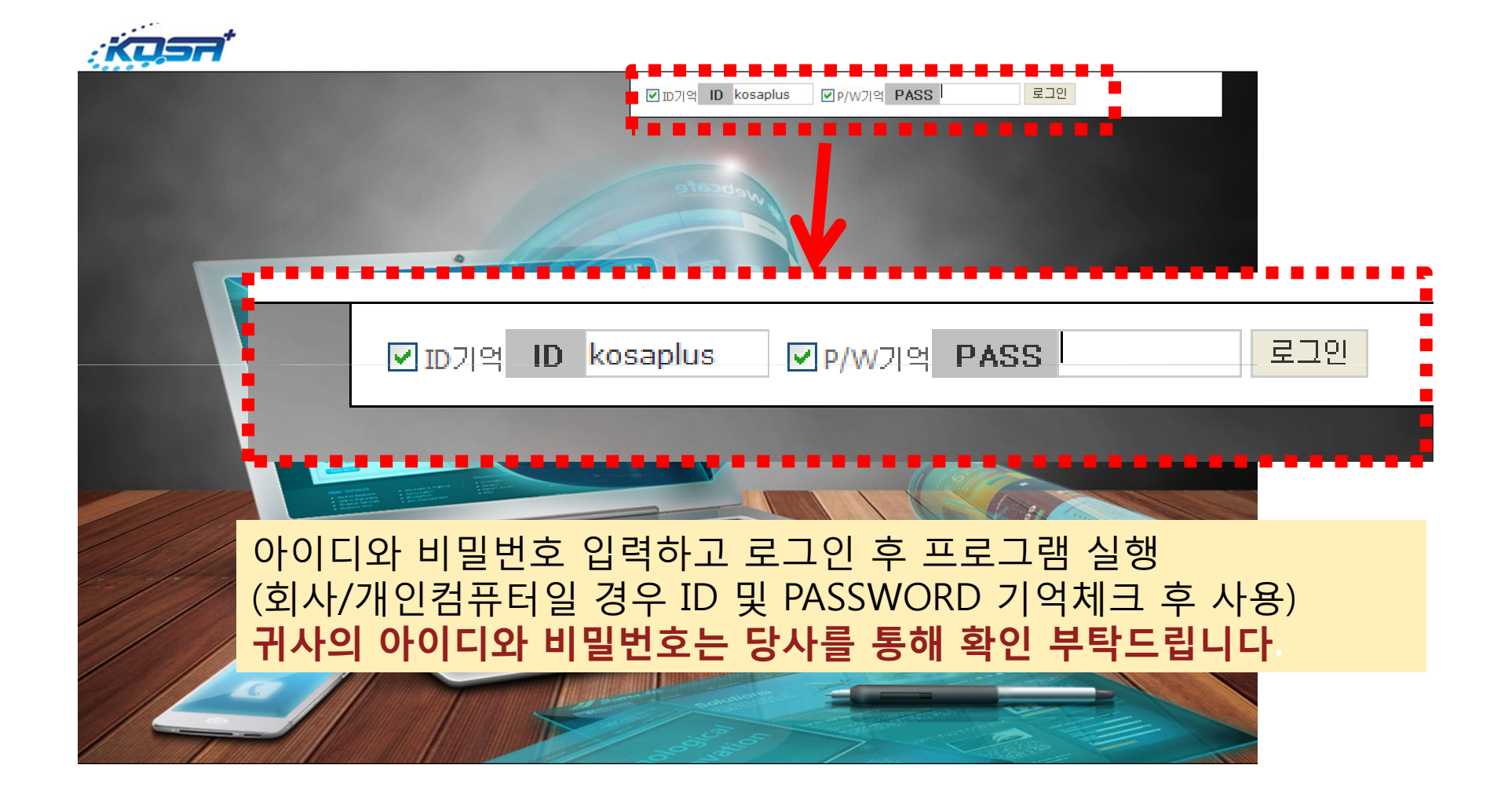

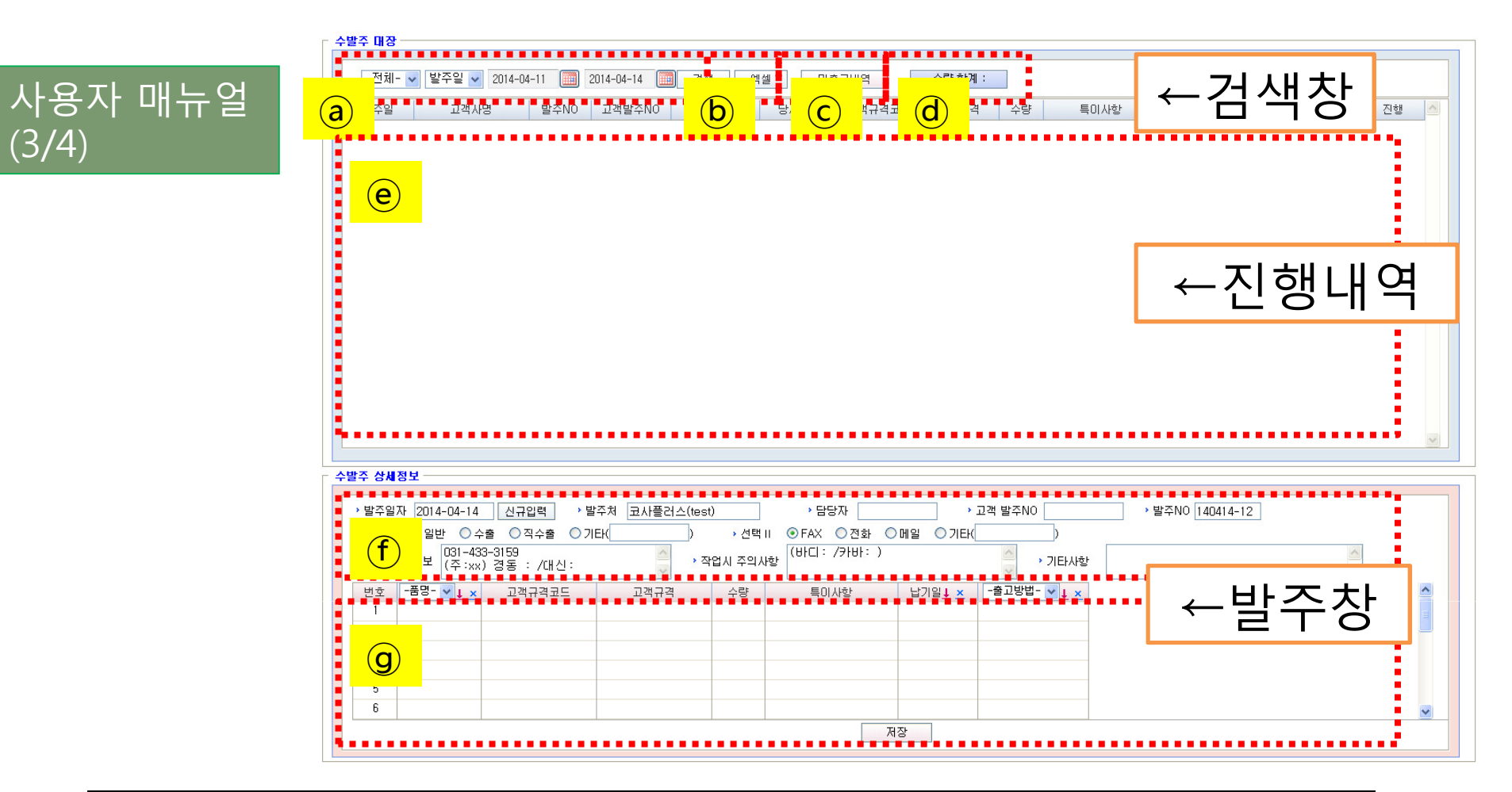

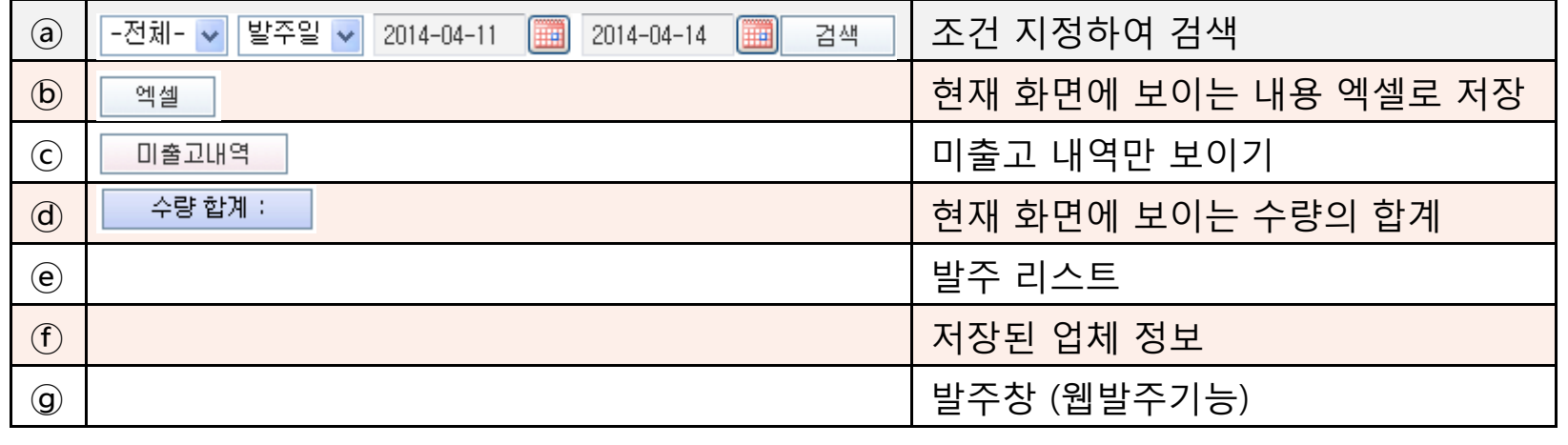

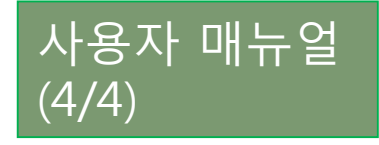

 $\odot$ 

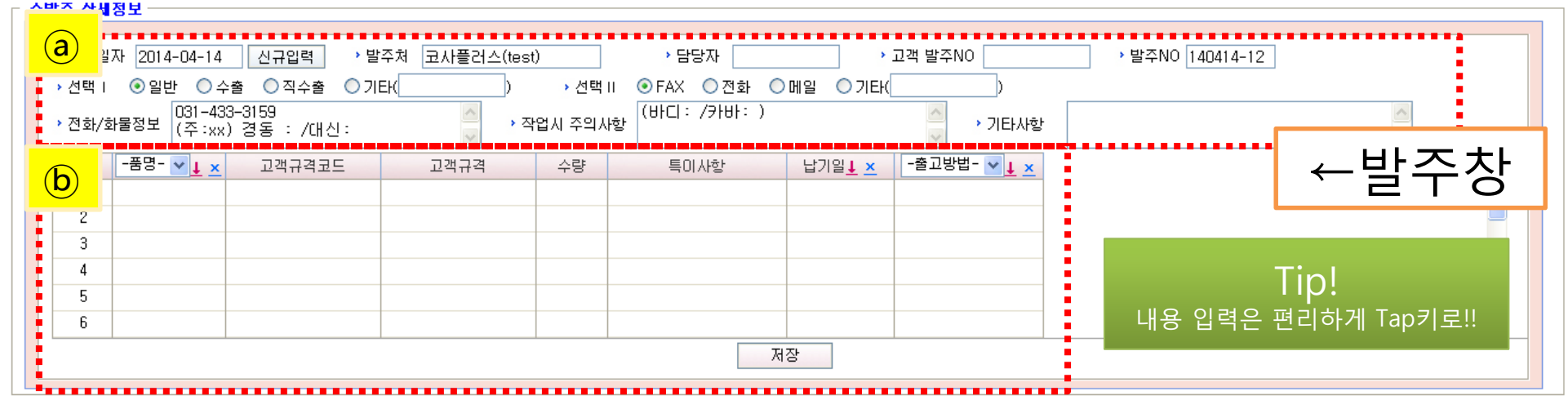

업체 정보는 로그인시 저장해놓은 데이터가 자동으로 불러집니다.<br>저보르 화이하시고 필요하 브부 스저인려 바라니다 정보를 확인하시고 필요한 부분 수정입력 바랍니다.

 $\Theta$  당사 규격 <sup>및</sup> 고객 규격 (둘 <sup>중</sup> 하나 필수입력)과 수량을 먼저 입력 하시고 품명/납기일/수령방법은 한번만 선택 후 ↓버튼을 누르시면 규격이 입력된<br>카마 자도ㅇㄹ 인려이 되니다 칸만 자동으로 입력이 됩니다.<br>내요 화이 ㅎ 저자 버트을 느려 내용 확인 후 저장 버튼을 누르면 <mark>발주 완료!</mark><br>받즈 ㅎ에느 받즈리스트에 내요을 화이하니! 발주 후에는 발주리스트에 내용을 확인합니다.<br>하버 인려하 내요이 스저 및 사제느 단사에서다 한번 입력한 내용의 수정 <sup>및</sup> 삭제는 당사에서만 가능 합니다.